# **PORTR Software Manual**

*Version 1.0.0*

# **Dongjin Kwon**

# **Contents**

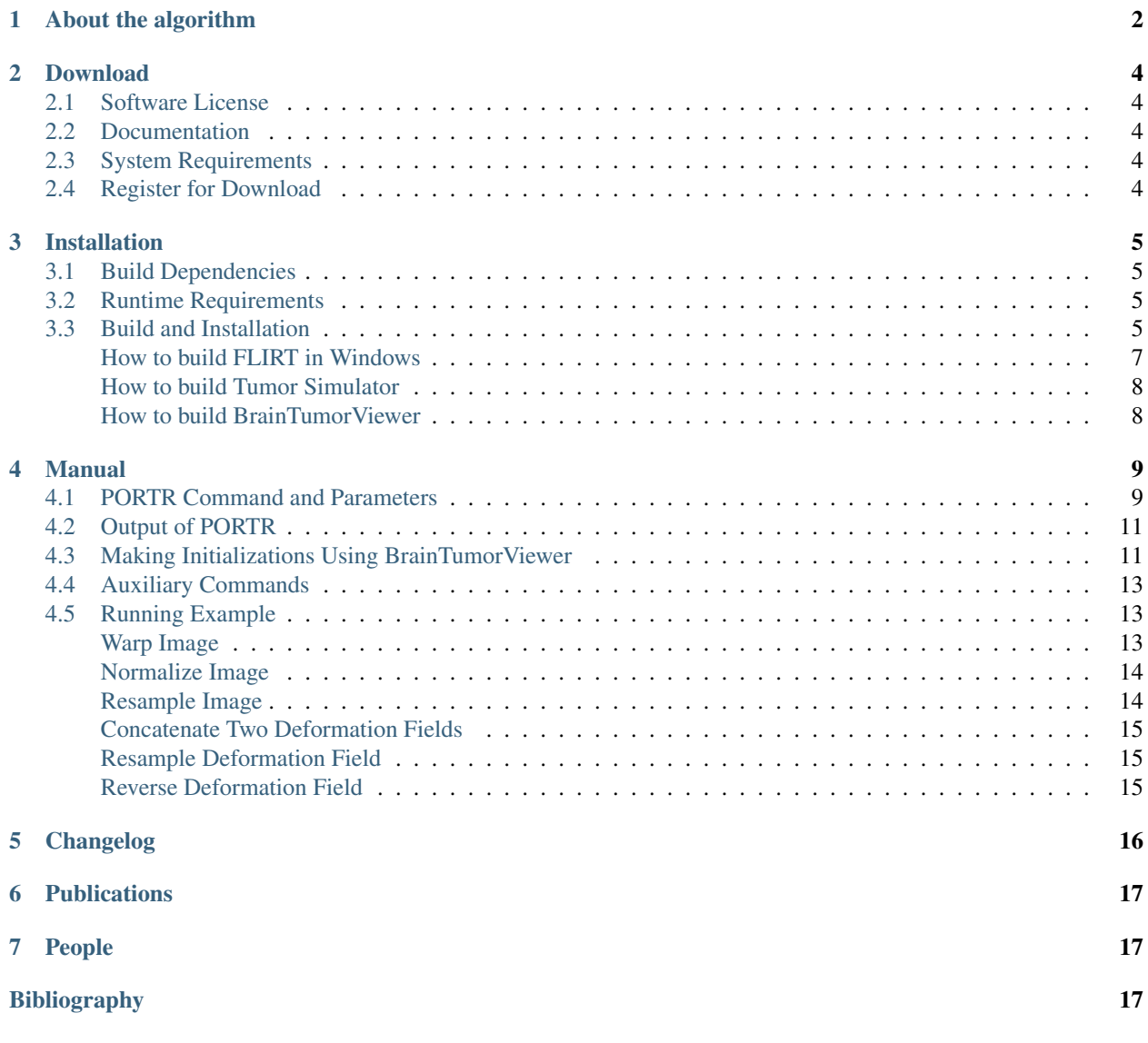

Pre-Operative and post-Recurrence brain Tumor Registration (PORTR) [\[TMI2014\]](#page-16-3) is a software package designed for determining the optimal deformation between pre-operative and post-recurrence scans by finding the minimum of an energy function, which is based on the concept of symmetric registration.

Some typical applications of PORTR include,

- Mapping post-recurrence scans to pre-operative scans;
- Labeling entire brain regions of each scan.

PORTR is implemented as a command-line tool. It is semi-automatic and requires minimal user initializations. Users could use the visual interface called BrainTumorViewer to easily make initializations and a script for the execution. As a result, PORTR will output a label map of each scan, a mapping between two scans, etc.

# <span id="page-1-0"></span>**1 About the algorithm**

Nonrigid registration of the pre-operative an post-recurrence scans is very challenging due to large deformations, missing correspondences, and inconsistent intensity profiles between the scans. The large deformations and missing correspondences are due to the glioma in the pre-operative scans causing large mass effects as well as the resection cavities and tumor recurrence in the post-recurrence scans, which are acquired several months or years after surgery. The inconsistent intensity profiles result from tissue labeled as edema in the pre-operative scan transforming to healthy tissue in the post-recurrence scan (and vice versa). Thus, corresponding regions can have very different intensity profiles. [Figure 1](#page-1-1) shows a typical case with the anatomy around the tumor being confounded by resection cavity, tumor recurrences, and edema.

<span id="page-1-1"></span>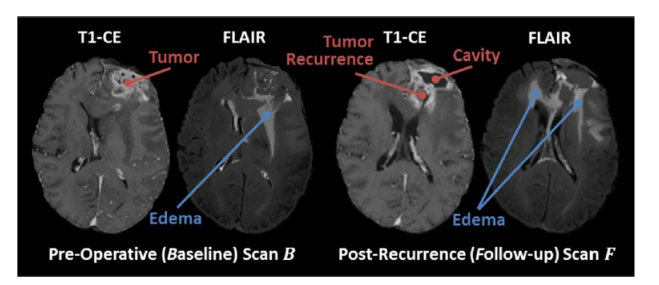

Figure 1: Example of the pre-operative scan and the corresponding post-recurrence scan. Pre-operative scan clearly shows the tumor in the T1-CE scan and edema in FLAIR scan. Edema is also clearly visible in the FLAIR scan of the post-recurrence scan . T1-CE of now shows resection cavity and tumor recurrence.

We solve this problem by the **PORTR**, introduced in [\[TMI2014\].](#page-16-3) PORTR determines the optimal deformation between two scans by finding the minimum of an energy function, which is based on the concept of symmetric registration. This energy function is not only comprised of image-based correspondences and smoothness constraints as customary for other registration methods, but also includes pathological information. The pathological information is inferred from the results of two segmenters that are targeted to each scan. Specifically, a new method is developed for segmenting post-recurrence scans, which generally consist of resection cavities after brain surgery and multiple tumor recurrences. For the pre-operative scans, GLISTR [\[TMI2012\]](#page-16-4) is adapted to outline a single brain glioma which causes a large mass effect on healthy tissue. The resulting segmentations of both scans are a central component in the definition of the image and the shape-based correspondence terms within our symmetric registration framework. Determining the minimum within this framework is difficult as the function contains many local minima. PORTR deals with these difficulties by combining discrete and continuous optimizations. The discrete optimization method finds the optimal solution in a coarse solution space. The continuous optimization method locally improves this solution in a finer solution space.

PORTR requires minimal user input initializing the algorithm. Specifically, for the pre-operative scan, user provides one seed point and its approximate radius and one sample point for each tissue class. For post-recurrence scan, user provides seed points for abnormal masses and their corresponding radius and one sample point for each tissue class. Users could use the visual interface called [BrainTumorViewer](http://www.cbica.upenn.edu/sbia/software/braintumorviewer/) to easily mark each point. Another input to PORTR consists of the preprocessed patient scans and a list of probabilistic atlas priors representing a healthy population (we use eve currently). For preprocessing, we coregistered all modalities, corrected MR field inhomogeneity, skull stripping, and scaled intensities to fit [0, 255]. Then we affinely register the post-recurrence to the pre-operative scans. The output of PORTR consists of a deformation field between pre-operative and post-recurrence scans and a label map corresponding to each scan.

The current implementation of PORTR accepts four MR modalities: T1, T1-CE, T2, and FLAIR for each scan. It segments these images into 9 labels for pre-operative scans: cerebrospinal fluid (CSF), ventricles (VT), gray matter (GM), white matter (WM), vessel (VS), edema (ED), necrosis (NCR), enhancing tumor (TU), and background (BG). For post-recurrence scans, it uses 11 labels: cerebrospinal fluid (CSF), ventricles (VT), gray matter (GM), white matter (WM), vessel (VS), edema (ED), cavity region (CAN), enhanced cavity region (CAE), necrosis for tumor recurrence (RTN), enhanced tumor recurrence (RTE), and background (BG).

<span id="page-2-0"></span>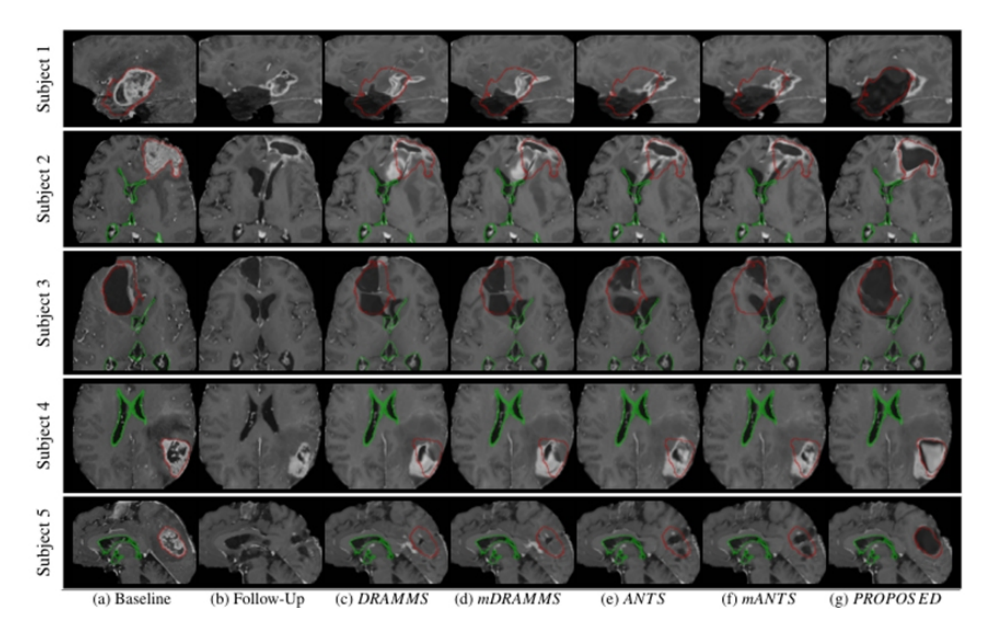

Figure 2: Registration results of follow-up onto baseline scans. In each row, we show T1-CE images of the preoperative scan (baseline) in (a) and the post-recurrence scan (follow-up) in (b). Images  $(c)$ ? $(g)$  show the registered post-recurrence scans using DRAMMS, mDRAMMS, ANTS, mANTS, and PORTR, respectively. For baseline and registered scans, boundaries of segmented tumor (red) and ventricles (green) of baseline are overlaid.

In [Figure 2,](#page-2-0) registration results from PORTR are displayed. the aligned follow-up of PORTR much better matches the baseline scan than those of other competing methods. The ventricles of the follow-up scans aligned by PORTR overlap well with the baseline across all examples.

# <span id="page-3-0"></span>**2 Download**

## <span id="page-3-1"></span>**2.1 Software License**

The PORTR software is freely available under a BSD-style open source license that is compatible with the Open Source Definition by [The Open Source Initiative](http://opensource.org/) and contains no restrictions on use of the software. The full [license](http://www.cbica.upenn.edu/sbia/software/license.html) text is included with the distribution package and available online.

## <span id="page-3-2"></span>**2.2 Documentation**

[PORTR Software Manual:](http://www.cbica.upenn.edu/sbia/software/portr/_downloads/PORTR_Software_Manual.pdf) The software manual of PORTR in PDF.

### <span id="page-3-3"></span>**2.3 System Requirements**

Operating System: Linux, Windows (64 bit) Memory Requirement: 12GB or more.

# <span id="page-3-4"></span>**2.4 Register for Download**

Please [register online](http://www.cbica.upenn.edu/sbia/software/portr/download.html#register) to receive an email with the download links of the software.

# <span id="page-4-0"></span>**3 Installation**

# <span id="page-4-1"></span>**3.1 Build Dependencies**

Before building PORTR, the following software libraries are required to be installed.

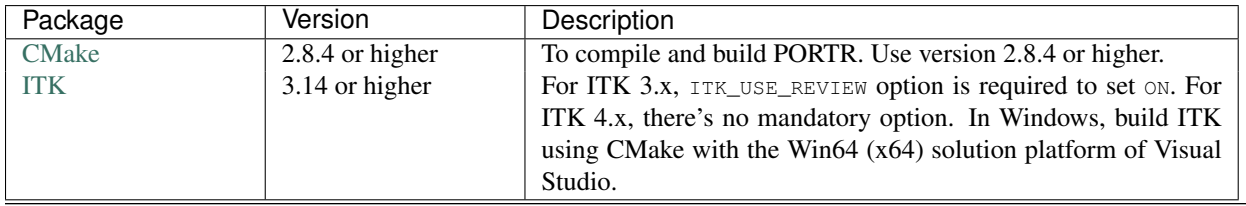

Note: To build in Windows, use CMake with the Win64 (x64) solution platform of Visual Studio. Our testing environment is Windows 7 64-bit and Visual Studio 2010.

# <span id="page-4-2"></span>**3.2 Runtime Requirements**

For the successful execution of PORTR, the following software packages have to be installed.

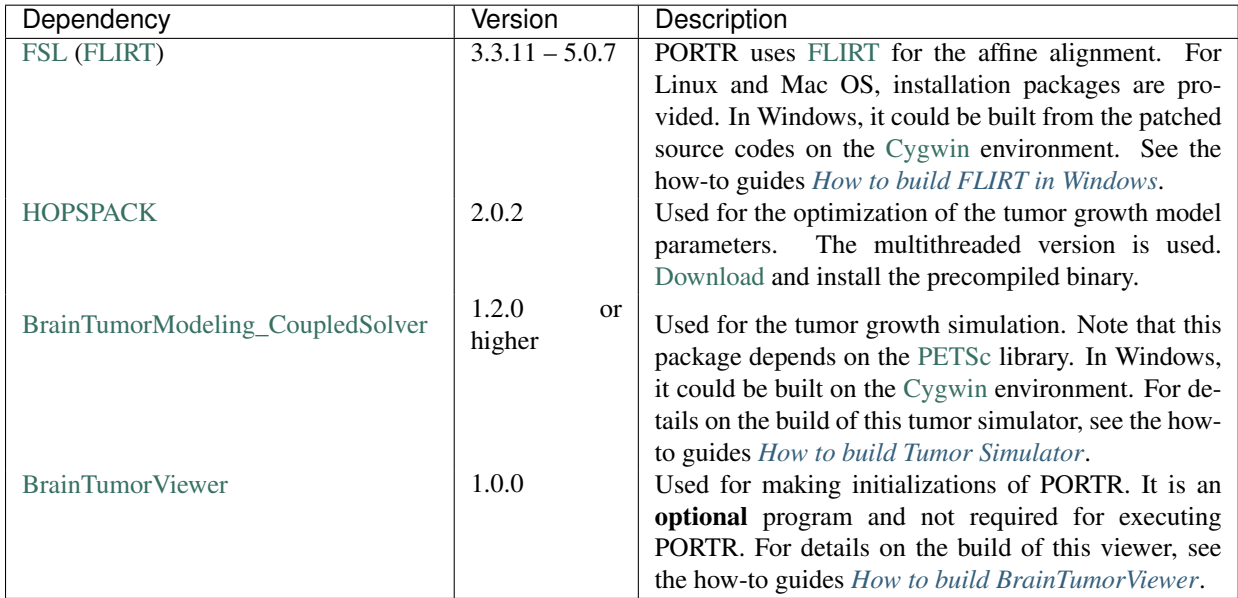

To build [BrainTumorModeling\\_CoupledSolver,](http://www.cbica.upenn.edu/sbia/software/tumorsimulator/) see *[How to build Tumor Simulator](#page-7-0)*. To build [FLIRT](http://fsl.fmrib.ox.ac.uk/fsl/fslwiki/FLIRT) in Windows, see *[How to build FLIRT in Windows](#page-6-0)*. To build [BrainTumorViewer,](http://www.cbica.upenn.edu/sbia/software/braintumorviewer/) see *[How to build BrainTumorViewer](#page-7-1)*. For [HOPSPACK,](http://software.sandia.gov/trac/hopspack/) copy the HOPSPACK\_main\_threaded executable to the appropriate directory which could be found by the PATH environment variable or PORTR's installation bin folder.

# <span id="page-4-3"></span>**3.3 Build and Installation**

Please follow commands below in a shell/terminal (e.g., [Bash\)](http://www.gnu.org/software/bash/). They will configure and build PORTR using [GNU](http://www.gnu.org/software/make/) [Make](http://www.gnu.org/software/make/) (or Visual Studio in Windows). The main CMake configuration file (CMakeLists.txt) is located in the root directory of the package.

### Step 1. Extract source files and create the build directory:

```
tar xzf portr-${version}-source.tar.gz
mkdir portr-${version}-build
cd portr-${version}-build
```
**Note:** In Windows, use the appropriate zip program  $(e.g., 7-zip)$  $(e.g., 7-zip)$  to extract.

#### Step 2. Run CMake to configure the build tree:

ccmake ../portr-\${version}-source

After the execution of this command and proceed the configure once, you will see a screen like [Figure 3.](#page-5-0)

<span id="page-5-0"></span>Note: In Windows, use the CMake GUI instead and set the generator as Visual Studio (Win64).

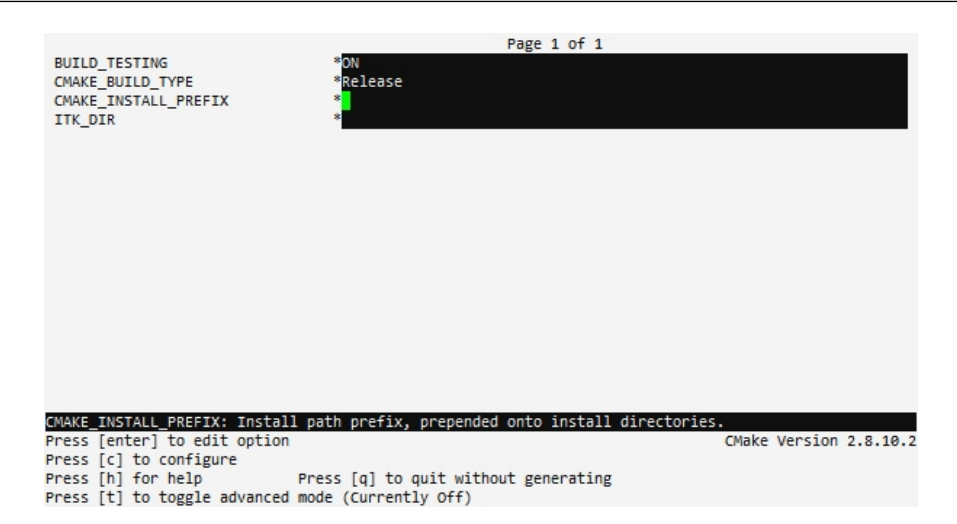

Figure 3: Configuring PORTR installation using comake.

In the CMake interface, follow these steps:

2.1. Change CMAKE\_INSTALL\_PREFIX to the folder you want to install PORTR into. This folder should be outside the portr-\${version}-source folder. Make sure you have the write access to this folder. Change CMAKE\_BUILD\_TYPE (or CMAKE\_CONFIGURATION\_TYPES) to Release. Change ITK\_DIR to the folder that ITK is installed if it fails to find it.

2.2. Keep pressing letter  $\circ$  on your keyboard until option  $\circ$  is available/displayed on the screen.

2.3. Then press q on your keyboard to generate the makefiles and to quit this ccmake window.

**Note:** In the CMake GUI, c and q correspond to configure and Generate buttons.

#### Step 3. Build:

make

Note: In Windows, launch the solution file of Visual Studio, select Release in the solution configurations (and confirm x64 in the solution platforms), and then perform the rebuild solution.

#### Step 4. Test (optional):

make test

Note: In Windows, build the RUN\_TESTS project. To perform tests, the BUILD\_TESTING option in the CMake configu-

ration is required to set  $ON$ .

In case of failing tests, re-run the tests, but this time by executing [CTest](http://www.cmake.org/cmake/help/v2.8.8/ctest.html) directly with the  $-v$  option to enable verbose output and redirect the output to a text file:

ctest -V >& portr-test.log

And send the file portr-test.log as attachment of the issue report to sbia-software at uphs.upenn.edu.

#### Step 5. Install:

make install

Note: In Windows, build the INSTALL project.

Upon the success of the above compilation and build process, PORTR is installed into the directory specified by the CMAKE\_INSTALL\_PREFIX (set during build configuration in Step 2). The PORTR *[Command-line Tools](#page-8-0)* are located in the bin subdirectory. Also, confirm the following programs could be found in the path or PORTR's bin folder: flirt, convert\_xfm, HOPSPACK\_main\_threaded, and ForwardSolverDiffusion. If not, check *[Runtime Requirements](#page-4-2)* again.

#### <span id="page-6-0"></span>**How to build FLIRT in Windows**

[FLIRT](http://fsl.fmrib.ox.ac.uk/fsl/fslwiki/FLIRT) is a part of [FSL](http://fsl.fmrib.ox.ac.uk) and it is not distributed in Windows. Here, we describe how to build [FLIRT](http://fsl.fmrib.ox.ac.uk/fsl/fslwiki/FLIRT) from the source code and run [FLIRT](http://fsl.fmrib.ox.ac.uk/fsl/fslwiki/FLIRT) in the command line in Windows. As we compile [FLIRT](http://fsl.fmrib.ox.ac.uk/fsl/fslwiki/FLIRT) on the [Cygwin](http://www.cygwin.com/) environment, install [Cygwin](http://www.cygwin.com/) before starting (confirm gcc version 4 is installed). After that, download FSL 3.3.11 source codes from [here,](http://fsl.fmrib.ox.ac.uk/fsldownloads/oldversions/fsl-3.3.11-sources.tar.gz) and copy source code patch file located in /lib/fsl-3.3.11-sources-flirt-cygwin.patch of the package.

then follow the steps below in the [Cygwin](http://www.cygwin.com/) terminal.

#### Step 1. Extract source files:

tar xzf fsl-3.3.11-sources.tar.gz

#### Step 2. Apply patch:

patch -d fsl -p1 < fsl-3.3.11-sources-flirt-cygwin.patch

Note: This patch only works on the source codes relevant to [FLIRT.](http://fsl.fmrib.ox.ac.uk/fsl/fslwiki/FLIRT) Other [FSL](http://fsl.fmrib.ox.ac.uk) modules may need additional patches.

#### Step 3. Change to the fsl folder and set environmental variables:

```
cd fsl
export FSLDIR=$PWD
export FSLDEVDIR=${FSLDIR}
export FSLCONFDIR=${FSLDIR}/config
export FSLMACHTYPE='gcc -dumpmachine'-gcc'gcc -dumpversion'
```
#### Make sure gcc is linked to the gcc-4 binary.

#### Step 4. Copy config file:

```
mkdir ./config/`gcc -dumpmachine`-gcc`gcc -dumpversion`
cp ./config/i686-pc-cygwin-gcc3.4.4/* ./config/`gcc -dumpmachine`-gcc`gcc -dumpversion`
```
#### Step 5. Build:

./build newmat utils znzlib niftiio fslio miscmaths newimage flirt

#### Step 6. Install

Upon the success of the above build process, copy fsl/bin/flirt.exe and fsl/bin/convert\_xfm.exe executables into the Cygwin's bin folder (we assume it located in C:\cygwin\bin.). Also, add the Cygwin's bin folder in the system path if it is not included:

setx Path "%Path%;C:\cygwin\bin" /m

If users don't want to modify the path variable, copy fsl/bin/flirt.exe and fsl/bin/convert\_xfm.exe executables into PORTR's installation bin folder (where PORTR.exe is installed). Also, copy cygwin1.dll and its dependent dlls (in our case, cyggcc\_s-1.dll, cyggfortran-3.dll, cygICE-6.dll, cygSM-6.dll, cygstdc++-6.dll, cyguuid-1.dll, cygX11-6.dll, cygXau-6.dll, cygxcb-1.dll, cygXdmcp-6.dll, cygXt-6.dll) into that folder. Before running flirt in the command line, the following environmental variable is needed to be set.:

set FSLOUTPUTTYPE=NIFTI\_GZ

#### <span id="page-7-0"></span>**How to build Tumor Simulator**

To build [BrainTumorModeling\\_CoupledSolver](http://www.cbica.upenn.edu/sbia/software/tumorsimulator/) (BTMCS), please follow the [installation\\_procedure\\_of\\_BTMCS.](http://www.cbica.upenn.edu/sbia/software/tumorsimulator/installation.html) The source code could be obtained via the download URL. The download URL for the BrainTumorModeling\_CoupledSolver software is sent to you per email in response to your software request for PORTR. An email with the download links of the package can be requested by filling [this online form](http://www.cbica.upenn.edu/sbia/software/request.php?software=tumorsimulator) with the appropriate information.

Upon the success of the build process, copy the ForwardSolverDiffusion executable to the appropriate directory which could be found by the PATH environment variable or PORTR's installation bin folder.

#### <span id="page-7-1"></span>**How to build BrainTumorViewer**

To build [BrainTumorViewer,](http://www.cbica.upenn.edu/sbia/software/braintumorviewer/) please follow the [installation\\_procedure\\_of\\_BrainTumorViewer.](http://www.cbica.upenn.edu/sbia/software/braintumorviewer/installation.html) The source code could be obtained via the download URL. The download URL for the BrainTumorViewer software is sent to you per email in response to your software request for BrainTumorViewer. An email with the download links of the package can be requested by filling [this online form](http://www.cbica.upenn.edu/sbia/software/request.php?software=braintumorviewer) with the appropriate information.

# <span id="page-8-0"></span>**4 Manual**

### <span id="page-8-1"></span>**4.1 PORTR Command and Parameters**

The main command of PORTR which segments the subject scan and registers the atlas to the subject scan is named PORTR. The simplest use is:

```
PORTR --scan0_list <scan0_list_file> --scan2_list <scan2_list_file>
      --scan0_seed <scan0_seed_file> --scan2_seed <scan2_seed_file>
      --scan0_point <scan0_point_file> --scan2_point <scan2_point_file>
      --atlas_folder <atlas_folder> --outputdir <output_folder>
```
The parameters used above are mandatory. The Scan 0 represents the pre-operative (baseline) scan and Scan 2 represents the post-recurrence (follow-up) scan. For image format, [NIfTI-1](http://nifti.nimh.nih.gov/nifti-1/) (\*.nii or \*.nii.gz) format is required. For memory requirements, it depends on the size of the atlas and the number of thread used. For the eve atlas with using single thread, 12GB memory is recommended. For 3 threads in same configuration, 15GB memory is recommended. The absolute path is required for each path in the parameter. The meaning of each parameter is:

```
--scan0_list, -sl0 <file> Text file listing Scan 0, one per line.
--scan2_list, -sl2 <file>
Text file listing Scan 2, one per line.
                                It is recommended to use T1, T1-CE, T2, and FLAIR
                                patient scans as input.
--scan0_seed, -ss0 <file> Tumor seed information for Scan 0.
--scan2_seed, -ss2 <file> Tumor seed information for Scan 2.
                                The format of the seed file is:
                                     <n: number of seeds>
                                    \langle x1 \rangle \langle y1 \rangle \langle z1 \rangle \langle d1 \rangle\langle xn\rangle \langle vn\rangle \langle zn\rangle \langle dn\ranglewhere <xi> <yi> <zi> is the RAS coordinate of ith seed and
                                <di> is the approximated diameter of ith tumor.
--scan0_point, -sp0 <file> One sample point for each class of Scan 0.
                                This option overrides -sm0.
--scan2_point, -sp2 <file> One sample point for each class of Scan 2.
                                This option overrides -sm2.
                                The format of the point file is:
                                     <Class 1>
                                    <x1> <y1> <x1>...
                                    <Class n>
                                    <xn> <yn> <zn>
                                where <Class i> is the name of ith tissue class and
                                <xi> <yi> <zi> is the RAS coordinate of ith tissue class.
--atlas_folder, -af <dir> The directory path for the atlas.
--outputdir, -d <dir>
The directory path for output files.
```
Each parameter can be specified as a long name starting with -- or a short name starting with -. For pre-operative scan (Scan 0), only one tumor seed should be placed. This tumor is assumed to be resected by surgery and the region corresponds to the cavity in the post-recurrence scan (Scan 2). In Scan 2, 1st tumor seed should be placed on the center of this cavity. The other tumor seeds correspond to each center of tumor recurrences. So the typical tumor seed file for Scan 0 contains:

1 x y z d where  $\langle x \rangle \langle y \rangle \langle z \rangle$  is the RAS coordinate of center of the tumor to be resected and  $\langle d \rangle$  is its approximated diameter. If there're two tumor recurrences in Scan 2, the tumor seed file for Scan 2 contains:

3 xc yc zc dc x1 y1 z1 d1 x2 y2 z2 d2

where  $\langle x \rangle \langle y \rangle \langle z \rangle \langle z \rangle$  is the RAS coordinate of the center of cavity and  $\langle \langle d \rangle$  is its approximated diameter, and  $\langle x \rangle$  $\langle x \rangle \langle z \rangle$  is the RAS coordinate of ith center of tumor recurrence and  $\langle d \rangle$  is its approximated diameter.

For each tissue class in the pre-operative scan (Scan 0), the label index and value are defined as follows:

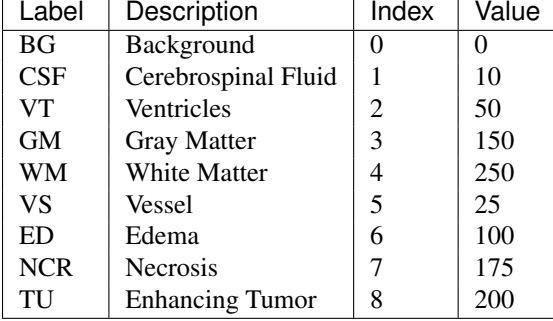

For each tissue class in the post-recurrence scan (Scan 2), the label index and value are defined as follows:

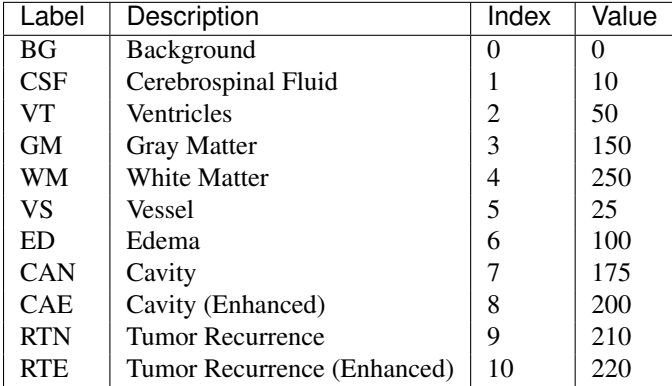

In both scans, we define regions for the CSF label exclude ventricles regions. The regions for ventricles are assigned to the VT label. Users can specify only one of CAN and CAE (or RTN and RTE), if those regions have homogeneous intensity. The point file contains the location of one sample point for each tissue class. The typical point file for Scan 0 contains:

CSF x1 y1 z1 VT x2 y2 z2 GM x3 y3 z3 WM x4 y4 z4 VS x5 y5 z5 ED x6 y6 z6 NCR x7 y7 z7 TU x8 y8 z8 where  $\langle x \rangle \langle x \rangle \langle z \rangle$  is the RAS coordinate of one sample point for ith tissue class. The point for BG doesn't need to be specified. The point file for Scan 2 could be specified similarly using labeled defined for Scan 2.

#### The following parameters are optional:

```
--workingdir, -w <dir>
The directory path for intermediate files.
--align_scan, -as <int> 1 if align Scan 2 to Scan 0 before registration, 0 do nothing.
--atlas_template, -at <file> The atlas template file.
--atlas_prior, -ap <file>
The list file for atlas priors.
--atlas_mask, -am <file> The atlas mask file.
--atlas label, -al <file> The atlas label map.
--num_omp_threads, -not <int> The number of OpemMP threads.
--num_itk_threads, -nit <int> The number of ITK threads.
--num_hop_threads, -nht <int>The number of HOPSPACK threads.
--verbose, -v <int>
if greater than 0, print log messages:
                              1 (default), 2 (detailed).
```
The atlas related parameters (--atlas\_template, --atlas\_prior, --atlas\_mask, and --atlas\_label) are required to be specified all together and they are effective only when --atlas\_folder is not specified. The following parameters are obsolete:

--scan0\_mean, -sm0 <file>
Initial mean values for Scan 0.<br>
--scan2\_mean, -sm2 <file>
Initial mean values for Scan 2. Initial mean values for Scan 2.

### <span id="page-10-0"></span>**4.2 Output of PORTR**

The following output files are generated by PORTR in the  $\epsilon_{\text{output\_folder}}$  specified by the --outputdir or -d parameter:

```
scan0_label_map.nii.gz Obtained segmentation label map for Scan 0.
scan2_label_map.nii.gz Obtained segmentation label map for Scan 2.
scan0_to_scan2.* Deformation field mapping Scan 0 to Scan 2.<br>scan2 to scan0.* Deformation field mapping Scan 2 to Scan 0.
scan2_to_scan0.* Deformation field mapping Scan 2 to Scan 0.<br>scan0_posterior* Obtained posterior map for each tissue clas
scan0_posterior* Obtained posterior map for each tissue class of Scan 0.<br>scan2 posterior* Obtained posterior map for each tissue class of Scan 2.
scan2_posterior* Obtained posterior map for each tissue class of Scan 2.<br>scan0 prior* Obtained prior map for each tissue class of Scan 0.
                                  Obtained prior map for each tissue class of Scan 0.
scan2_prior* Obtained prior map for each tissue class of Scan 2.
log.txt Log file.
```
To map an image in Scan 2 (post-recurrence) space to Scan 0 (pre-operative) space, warp the image using scan0\_to\_scan2.mhd. scan0\_posterior\*, scan2\_posterior\*, scan0\_prior\*, and scan2\_prior\* for each tissue class are appended with the label index defined in the above table. Also, the label value of each class used in scan0\_label\_map.nii.gz and scan2\_label\_map.nii.gz is defined above.

### <span id="page-10-1"></span>**4.3 Making Initializations Using BrainTumorViewer**

<span id="page-10-3"></span><span id="page-10-2"></span>Using [BrainTumorViewer,](http://www.cbica.upenn.edu/sbia/software/braintumorviewer/) making initial tumor seeds and tissue points could be easily done. Assuming co-registered scans for brain tumor MRI are given, open all modalities using  $File \ge$  Open Image(s) menu or drag and drop images to the viewer. Users can navigate each modality and roughly figure out the location of the tumor and the edema. In the Tumor tab as shown in [Figure 4](#page-10-2) and [Figure 5,](#page-10-3) select PORTR Pre for the pre-operative scan (Scan 0) (see [Figure 4\)](#page-10-2) or PORTR Post for the post-operative scan (Scan 2) (see [Figure 5\)](#page-10-3) in Type of Initializations. To add a point for tumor seed, click one item in the Tumor Seed Points list and then click (move cross hair to) an approximate center of each tumor mass and push  $\lt$  space  $\gt$ . To add a radius for this mass, click its approximate boundary and push  $\lt$ shift  $> + <$  space  $>$ . After completing, the list can be saved using the Save button. In the Tissue Points list, each row represent one sample location for the corresponding tissue type. To add a point, select one tissue type and then click one sample location of that tissue on the view and push < space >.

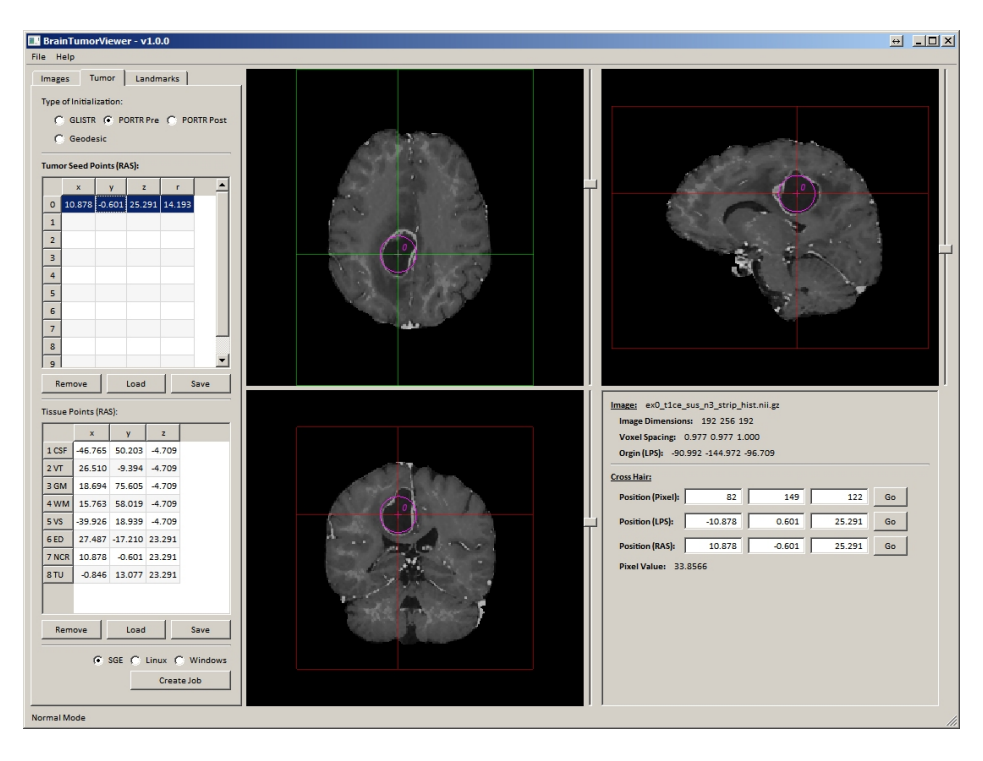

Figure 4: An example screenshot for Scan 0 of [BrainTumorViewer.](http://www.cbica.upenn.edu/sbia/software/braintumorviewer/)

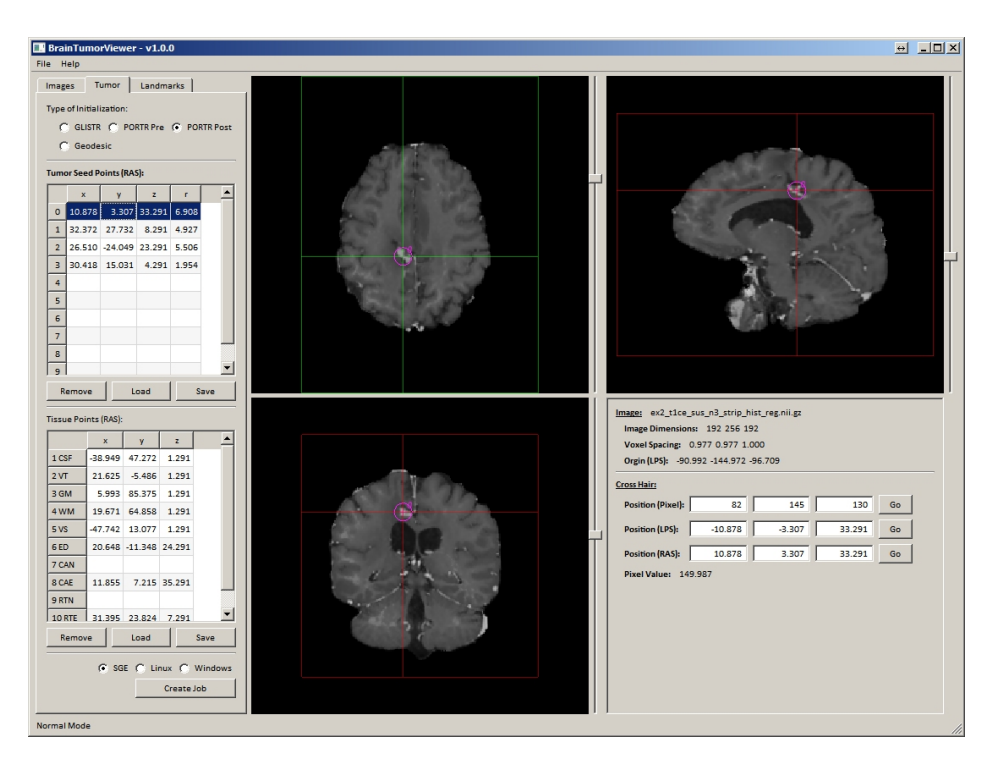

Figure 5: An example screenshot for Scan 2 of [BrainTumorViewer.](http://www.cbica.upenn.edu/sbia/software/braintumorviewer/)

### <span id="page-12-0"></span>**4.4 Auxiliary Commands**

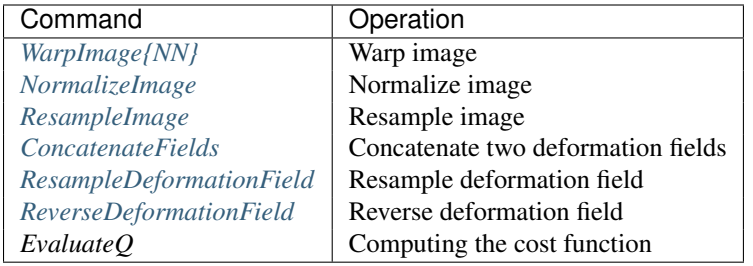

EvaluateQ is the internal procedure and called only by PORTR.

# <span id="page-12-1"></span>**4.5 Running Example**

If we assume  $\frac{1}{2}$  (install) is an installation directory of PORTR, an example scans and its worked initializations are installed in  $\frac{1}{2}$  (install)/example/ex0. The PORTR for this example is performed by:

```
$(install)/bin/PORTR --scan0_list $(install)/example/ex0/scan0.lst
                      --scan2_list $(install)/example/ex2/scan2.lst
                      --scan0_seed $(install)/example/ex0/init_seed.txt
                      --scan2_seed $(install)/example/ex2/init_seed.txt
                      --scan0_point $(install)/example/ex0/init_point.txt
                      --scan2_point $(install)/example/ex2/init_point.txt
                      --atlas_folder $(install)/atlas9
                      --outputdir $(install)/example/portr
```
Then, output files are created in  $\frac{1}{2}$  (install)/example/portr. To check the intermediate results of the procedure specify the working directory by appending --workingdir \$(install)/example/portr/tmp. For --atals\_folder, \$(install)/ is automatically prepended when users specify the last directory name only (e.g. atlas9 in this example). To check more detailed output messages, append  $-\text{verbose } 2$ . To execute PORTR using N cores in the system, append --num\_omp\_threads N, --num\_itk\_threads N, and --num\_hop\_threads N. If Scan 0 and Scan 2 are not affinely aligned previously, append  $-$ -align scan 1 to align Scan 2 toward Scan 0 using the affine transformation before registration. The running time of this example is about 4 hours using 3 cores on an Intel Core i7 3.4 GHz machine with Windows operating system having 32GB memory and NVidia GeForce GTX 580.

Note: Before running PORTR, confirm flirt, convert\_xfm of [FSL,](http://fsl.fmrib.ox.ac.uk) HOPSPACK\_main\_threaded of [HOPSPACK,](http://software.sandia.gov/trac/hopspack/) and ForwardSolverDiffusion of [BrainTumorModeling\\_CoupledSolver](http://www.cbica.upenn.edu/sbia/software/tumorsimulator/) could be found in the path or located in \$(install)/bin folder. If not, check *[Runtime Requirements](#page-4-2)* again.

After PORTR is finished, one example for using obtained deformation field is warping an image of Scan 2 toward the space of Scan 0. To wrap the T1-CE image of Scan 2 toward the space of Scan 0, use  $\text{WarpImage}$  command as follows:

```
$(install)/bin/WarpImage -i $(install)/example/ex2/ex2_t1ce_sus_n3_strip_hist_reg.nii.gz
                         -r $(install)/example/ex0/ex0_t1ce_sus_n3_strip_hist.nii.gz
                         -o $(install)/example/portr/ex2_t1ce_sus_n3_strip_hist_reg_warped.nii.gz
                         -d $(install)/example/portr/scan0_to_scan2.mhd
```
Then the warped image will be stored in \$(install)/example/portr/ex2\_t1ce\_sus\_n3\_strip\_hist\_reg\_warped.nii.gz.

#### <span id="page-12-2"></span>**Warp Image**

Given the refernce image and the deformation field (mapping refernce to input spaces),  $\text{Warplimage}$  or  $\text{Warplimage}$ warps an input image to the space of the refernce image.

```
WarpImage{NN} -i [input_image_file] -r [reference_image_file]
              -o [output_image_file] -d [deformation_field_file]
```
#### The meaning of each parameter is

```
-i (--input ) [input_image_file] input (moving) image (input)
-r (--reference) [reference_image_file] reference image (input)
-o (--output ) [output_image_file] output image (output)
-d (--def_field) [deformation_field_file] reference to input (moving)
                                        def. field (input)
```
WarpImage is using the bilinear interpolation, for warping finite value images like label maps, use WarpImageNN which uses the nearest neighbor interpolation.

#### <span id="page-13-0"></span>**Normalize Image**

NormalizeImage normalize an input image using the histogram mathing with the given template image. It additionally performs the susan smoothing and the n3 correction if options are selected.

```
NormalizeImage -i [input_image_file] -o [output_image_file]
               -t [template_image_file] -a [template_wm_range_a]
               -b [template_wm_range_b] -s [1 or 0] -n [1 or 0]
```
The meaning of each parameter is

```
-i (--input ) [input_image_file] input image (input)
-o (--output ) [output_image_file] output image (output)
-t (--template ) [template_image_file] template image (input)
-a (--template_wm_a) [template_wm_range_a] template wm range a, intensity in
                                        [a,b] is used for scaling
-b (--template_wm_b) [template_wm_range_b] template wm range b, intensity in
                                        [a,b] is used for scaling
-s (--apply_susan ) [1 or 0] 1 (default) if apply susan smoothing,
                                        0 otherwise
-sb (--susan bt ) [bt] bt for susan
-sd (--susan_dt ) [dt] dt for susan<br>-n (--apply_n3 ) [1 or 0] 1 (default) :
               ) [1 or 0] 1 (default) if apply n3 bias field
                                       correction, 0 otherwise
-sh (--scale_hist ) [1 or 0] 1 (default) if scale via histogram
                                       mathing, 0 scale using maximum value
-sm (--scale_max ) [max] max value for scaling
-w (--apply_window) [1 or 0] 1 (default) if apply windowing,
                                       0 otherwise
-wa (--window_a ) [window_a] window lower percent (default: 0.01)
-wb (--window_b ) [window_b] window upper percent (default: 0.09)
```
#### <span id="page-13-1"></span>**Resample Image**

ResampleImage scales an input image using ratios in x, y, z axis. It requires the reference image in the resampled space.

```
ResampleImage -i [input_image_file] -o [output_image_file]
               -r [reference_image_file]
              -x [ratio_x] -y [ratio_y] -z [ratio_z]
```
The meaning of each parameter is

```
-i (--input ) [input_image_file] input image file (input)
-o (--output ) [output_image_file] output image file (output)
-r (--reference) [reference_image_file] reference image file (input)
-x (--ratio_x ) [ratio_x] ratio in x axis (input)
```
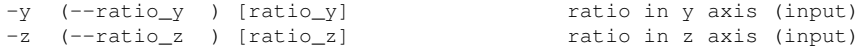

#### <span id="page-14-0"></span>**Concatenate Two Deformation Fields**

ConcatenateFields concatenates two given deformation fields.

```
ConcatenateFields -fi [fix_to_inter_deformation_file]
                   -im [inter_to_mov_deformation_file]
                   -fm [fix_to_mov_deformation_file]
```
The meaning of each parameter is

```
-fi (--fix_to_inter) [fix_to_inter_deformation_file] fix to inter def. field (input)
-im (--inter_to_mov) [inter_to_mov_deformation_file] inter to mov def. field (input)
-fm (--fix_to_mov ) [fix_to_mov_deformation_file] fix to mov def. field (output)
```
#### <span id="page-14-1"></span>**Resample Deformation Field**

ResampleDeformationField scales an input deformation field using ratios in x, y, z axis. It requires the reference image in the resampled space.

```
ResampleDeformationField -i [input_deformation_file] -o [output_deformation_file]
                         -r [reference_image_file]
                         -x [ratio_x] -y [ratio_y] -z [ratio_z]
```
The meaning of each parameter is

```
-i (--input ) [input_deformation_file] input def. field (input)<br>-o (--output ) [output_deformation_file] output def. field (output)<br>-r (--reference) [reference_image_file] reference image (input)
-o (--output ) [output_deformation_file]
-r (--reference) [reference_image_file]
-x (--ratio_x ) [ratio_x] ratio in x axis (input)
-y (--ratio_y ) [ratio_y] ratio in y axis (input)
-z (--ratio_z ) [ratio_z] ratio in z axis (input)
```
#### <span id="page-14-2"></span>**Reverse Deformation Field**

ReverseDeformationField generates the inverse deforation field fron an input deformation field.

```
ReverseDeformationField -i [input_deformation_file] -o [output_deformation_file]
                        -n [iterations_number] -s [stop_value]
```
The meaning of each parameter is

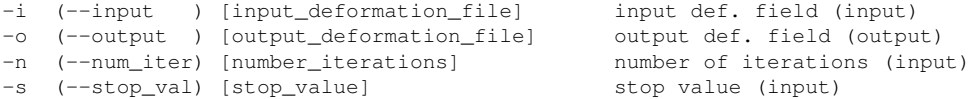

Higher iterations number give more accurate results. It stops the iteration if the error (in mm) between forward and backward mapping is smaller than specified stop val.

# <span id="page-15-0"></span>**5 Changelog**

### Version 1.0.0 (Nov 24, 2014)

• First public release of the PORTR software.

# <span id="page-16-0"></span>**6 Publications**

Please cite [\[TMI2014\]](#page-16-3) when you used PORTR in your research:

[\[TMI2014\]](#page-16-5) [\[TMI2012\]](#page-16-6)

# <span id="page-16-1"></span>**7 People**

#### Advisor

- [Christos Davatzikos](http://www.cbica.upenn.edu/sbia/Christos.Davatzikos)  $\boxtimes$
- [Kilian M. Pohl](http://www.cbica.upenn.edu/sbia/Kilian.Pohl)

### Software Authors

- [Dongjin Kwon](http://www.djkwon.com) $\bowtie$ 
	- Initiated the project.
	- Developed the software.

# <span id="page-16-2"></span>**References**

- <span id="page-16-5"></span><span id="page-16-3"></span>[TMI2014] D. Kwon, M. Niethammer, H. Akbari, M. Bilello, C. Davatzikos, and K.M. Pohl, [PORTR: Pre-Operative](http://dx.doi.org/10.1109/TMI.2013.2293478) [and Post-Recurrence Brain Tumor Registration,](http://dx.doi.org/10.1109/TMI.2013.2293478) IEEE Trans. Med. Imaging 33(3): 651-667 (2014)
- <span id="page-16-6"></span><span id="page-16-4"></span>[TMI2012] A. Gooya, K.M. Pohl, M. Bilello, L. Cirillo, G. Biros, E.R. Melhem, C. Davatzikos, [GLISTR: Glioma](http://dx.doi.org/10.1109/TMI.2012.2210558) [Image Segmentation and Registration,](http://dx.doi.org/10.1109/TMI.2012.2210558) IEEE Trans. Med. Imaging 31(10): 1941-1954 (2012)